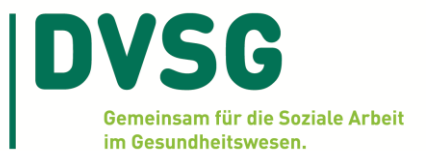

# **Hinweise für die Teilnahme an Online-Kurzseminaren**

(Stand: 07.01.2021)

#### **Technische Hinweise**

Zur Teilnahme an den DVSG-Online-Kurzseminaren (90 Minuten) benötigen Sie einen Computer mit aktuellem Betriebssystem nebst Lautsprecher oder Kopfhörer. Prinzipiell ist auch eine Teilnahme mit Tablet und Smartphone möglich, aber ggf. sind nicht alle Beteiligungsmöglichkeiten damit umsetzbar. Die Internetverbindung sollte stabil sein. Eine normale DSL-Leitung (16 MBit/s) ist in der Regel ausreichend. Die Web-Seminare werden aktuell mit Zoom umgesetzt. Weitere Informationen zu technischen Voraussetzungen sind hier ersichtlich: [https://support.zoom.us/hc/de/articles/201362023-Sys](https://support.zoom.us/hc/de/articles/201362023-Systemanforderungen-f%C3%BCr-Windows-macOS-und-Linux)[temanforderungen-f%C3%BCr-Windows-macOS-und-Linux.](https://support.zoom.us/hc/de/articles/201362023-Systemanforderungen-f%C3%BCr-Windows-macOS-und-Linux)

#### **Wie erhalten Sie Ihre Zugangsdaten?**

Nach Ihrer Anmeldung auf der DVSG-Website erhalten Sie in der Regel innerhalb einer Woche die Eingangsbestätigung. Rechtzeitig vor der Veranstaltung senden wir ebenfalls per Email die Anmeldebestätigung, die Rechnung sowie den Anmeldelink und die Meeting-ID für den Web-Seminarraum.

#### **Beitritt in den Web-Seminarraum**

Normalerweise brauchen Sie nur den Link in unserer Bestätigungs-Email anzuklicken. Es öffnet sich ein Fenster im Internetbrowser. Nun können Sie entweder über die Zoom-App oder über Ihren Internetbrowser dem Meeting beitreten. Die Zoom-App muss ggf. noch installiert werden. Alternativ brechen Sie die Anfrage zur Installation der Zoom-App ab und klicken Sie in Ihrem Internetbrowser auf 'Join from your Browser', um direkt im Browser teilzunehmen. Weitere Informationen finden Sie hier:<https://support.zoom.us/hc/de/articles/201362193-An-einem-Meeting-teilnehmen>

# **Was können Sie selbst bei auftretenden technischen Schwierigkeiten tun?**

Falls Sie technische Probleme beim Betreten des Web-Seminarraumes haben, empfehlen wir Ihnen zunächst das aktuelle Browserfenster zu schließen, dann den Link noch einmal anzuklicken und den Raum neu zu betreten. Falls dies keine Abhilfe schafft, verwenden Sie bitte einen anderen Browser, wie z. B. Mozilla Firefox, Chrome oder Edge. Eine aktuelle Version des jeweiligen von Ihnen verwendeten Browsers wird empfohlen.

#### **Eine Teilnahme an Online-Seminaren per Telefon**

Eine Teilnahme an dem Online-Seminar ist auch per Telefon möglich. Nutzen Sie die Telefoneinwahl, um Web-Seminaren, unabhängig von Ihrer Internetverbindung, per Telefon zuhören zu können. Wählen Sie dazu einfach die passende Telefonnummer aus unserer E-Mail und geben die Web-Seminar ID sowie # ein, wenn Sie dazu aufgefordert werden.

# **Welche Beteiligungsmöglichkeiten sind bei DVSG-Web-Seminaren vorgesehen?**

Alle Teilnehmenden sind während des Online-Seminars stumm geschaltet; bildlich sind nur die Moderator\*innen und Referent\*innen zu sehen. Sie haben die Möglichkeit, sich aktiv mit Fragen oder Bemerkungen mittels der CHAT-Funktion textlich einzubringen; die Chatfunktion ist unten auf dem Bildschirm ersichtlich. Ihre Bemerkungen werden direkt an die beteiligten Moderator\*innen sowie Referent\*innen des Web-Seminars weitergeleitet und sind nur von diesen zu sehen. Nach Möglichkeit werden eingehende Fragen im Verlaufe des Online-Seminars aufgegriffen.

# **Haben Sie weitere Fragen oder Anmerkungen? Kontaktieren Sie uns!**

Wir freuen uns über Ihre Beteiligung!

Ihre DVSG-Bundesgeschäftsstelle [\(fortbildung@dvsg.org](mailto:fortbildung@dvsg.org) | 030 394064540)